## **Como se proteger de programas e extensões Indesejados !!!**

Tem ficado, cada vez mais complicado usar a internet, baixar arquivos, programas e afins... Tudo que vem da Web trás junto uma série de programas, extensões e aplicativos maliciosos e muito perigosos, que muitas das vezes se entitulam como anti-vírus quando na verdade são dissiminadores de vírus.

Além do perigo, vem a questão de que com tantos programas e extensões instalados nos computadores os usuários começam a notar muita lentidão, principalmente com relação ao uso da internet, com o alto consumo de processamento e memória do computador causado por estes programas.

Segue um pequeno tutorial de como se proteger destas pragas...

Ao baixar e instalar algo leia cada passo-a-passo na instalação, é onde se encontram as armadilhas. Vejam esse exemplo:

Instalação de um programa simples.

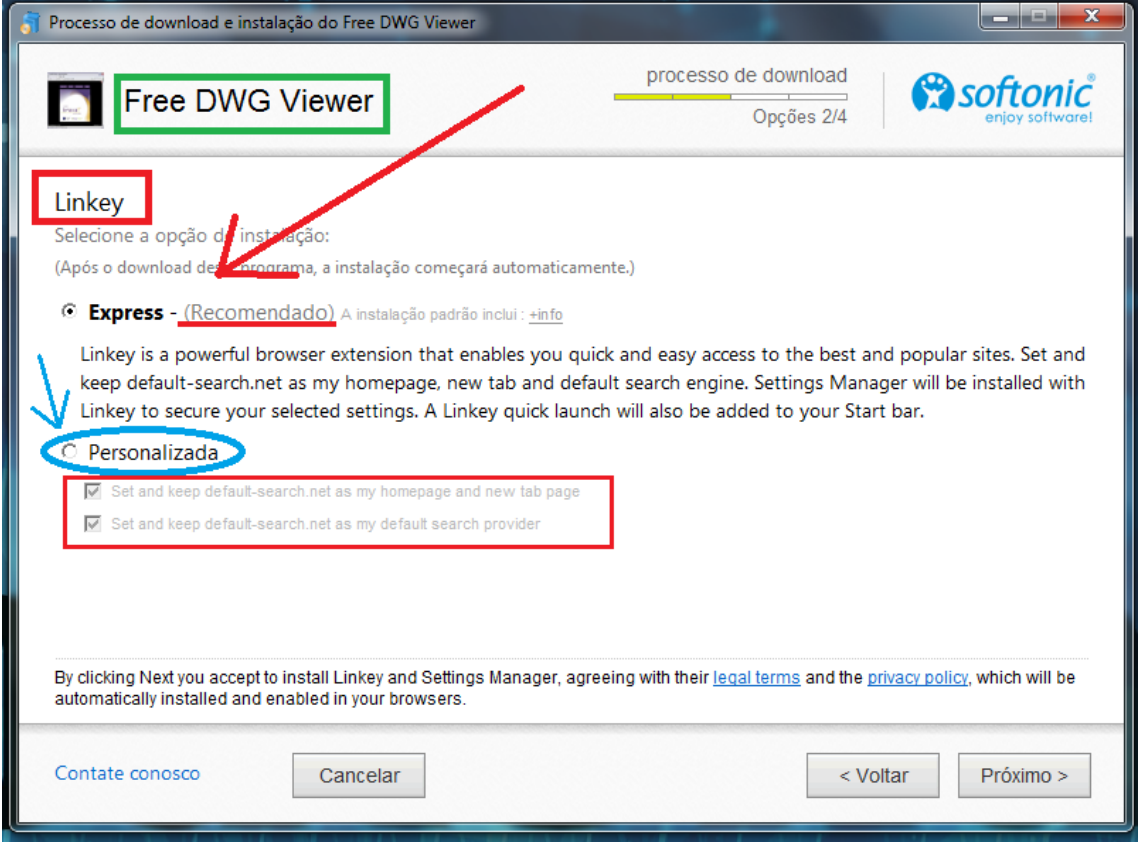

Tudo que está marcado em vermelho são programas e dicas maliciosas, note que o instalador diz que é "Recomendado", isso é para enganar as pessoas que confiam sem saber do perigo. Se optar por essa opção, será instalado junto ao programa Free DWG Viewer junto ao seu navegador a extensão " Linkey" que irá mudar sua pagina inicial para um outra carregada de porcarias.

Mesmo se optar pelo "Personalizado" note que ainda temos que desmarcar os 2 vistos para não seja instalado outros complementos maliciosos.

Segue abaixo uma imagem com alguns dos mais comuns programas e extensões que são instalados na maioria dos computadores domésticos.

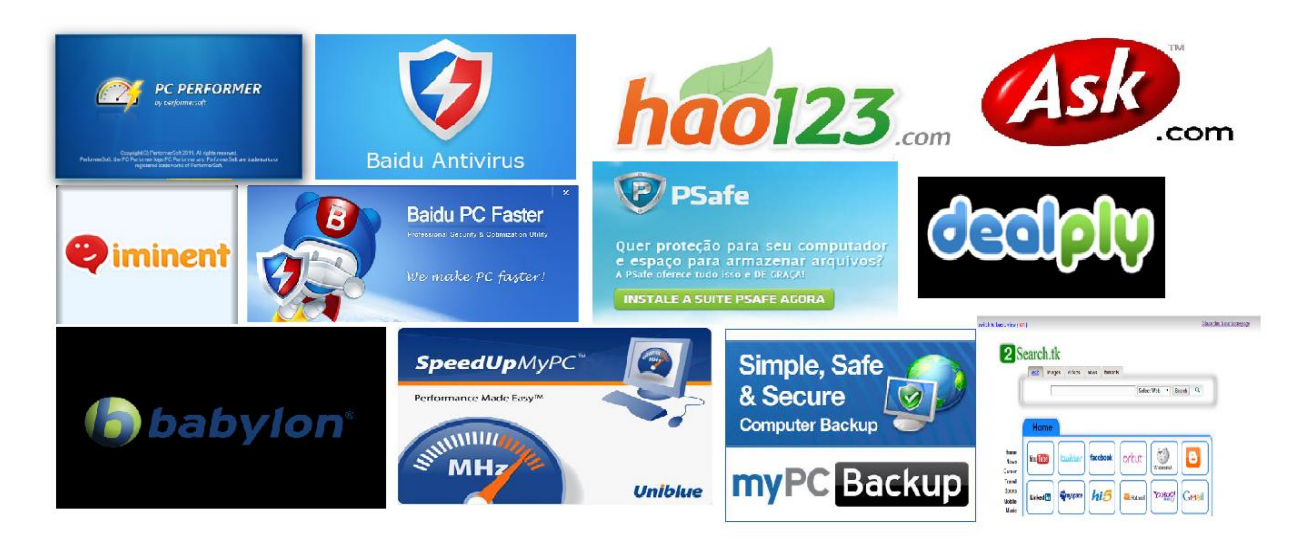

Se seu computador está infectado com alguns desses exemplos, é sinal que pode estar correndo perigo ao acessar Bancos, e-mails e sistemas de trabalho. E ainda pode estar comprometendo o bom funcionamento do PC, causando lentidão ao ligar/Desligar, lentidão ao abrir programas e o que é pior lentidão ao tentar usar a Internet.

Para remoção destas pragas faça o seguinte procedimento.

Acesso o "Painel de Controle" de seu Windows no menu inciar e procure estes programas e os desinstale.

Após isso, abra seu navegador e vá em "Configurações" na opção "Extensões" exclua todas as indesejadas.

Dica: Instale esta extensão apenas: Ad Block Plus

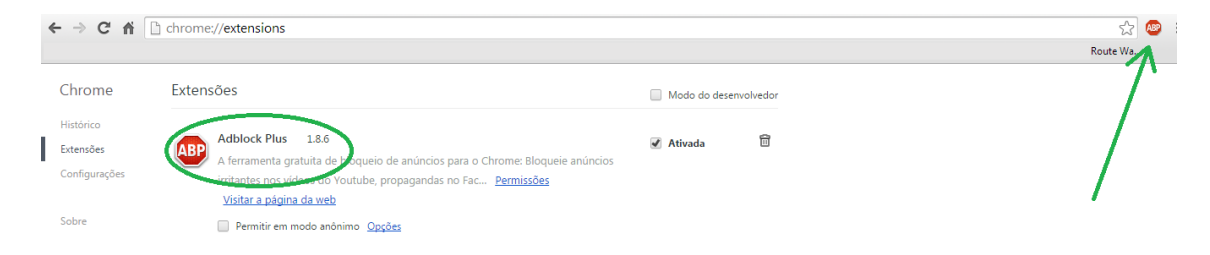

Esta extensão bloqueia pop-ups e propagandas maliciosas que ficam aparecendo enquanto navega pela internet. Uma outra vantagem desta extensão é o bloqueio das propagandas do youtube, aquelas que temos que esperar por 5 segundos e só depois assistir o video desejado.

Uma outra dica é sempre usar um bom anti-vírus, como Avast, AVG, KasperSky e outros. Mas não basta apenas instalar, o ideal fazer farreduras completas do sistema pelo menos uma vez por semana.

Assim vai conseguir excluir algum vírus que conseguiram contornar a proteção do anti-vírus no uso do dia-a-dia.

Mas lembrem-se que mesmo com tantas dicas, a concientização para um bom uso da internet irá evitar todas estas tarefas e com certeza você ficará muito mais protegido neste mundo que não pára de crescer. A Internet.

Segue uma lista de outras vários programas e extensões que podem prejudicar seu computador e que devem ser desinstaladas através do "Painel de Controle" do Windows:

AdExpertBrowser Firseria InstallMonetizer MultiPlug AddLyrics ntiVirGear Startpage.eyuyan OpenShopper AdArmor InstallPath AntiCare SpyFree NanoCore **OutBrowse** GreenDouInstaller **OneInstaller** MyWeb.Toolbar InffinityInternet DProtect DealCabby Elex.V9 SoftwareUpdater FF.Converter **CouponCaddy** Waebssave Banyan.eSafe **PCUtilities** CouponCompanion FLVPlayer YoutubeAdblocker Aartemis SupremeSavings SpeedUpMyPC Conduit.SearchProtect BestLyrics myPCBackup BubbleDock IWantThis MyWay.MyWebSearch Lollipop PlusHD Installdaddy.HDVidCodecV1 Linkury.Smartbar **OpenCandy** 2search BrowseFox Babylon.Toolbar QuickStores.Toolbar Delta.Toolbar DealPly Searchdwebs XingHao.LyricsPal Systweak.AdvSysProtector Systweak.RegCleanPro

> Elaborador por: Lucimário R Melo Técnico em Telecomunicações Gerente e Resp. Técnico na empresa: Route Way Telecom. e Serviços

> Com colaboração de Users do Fórum: Underlinux.org